**2018 Calendar Crack [Mac/Win] [April-2022]**

## [Download](http://evacdir.com/fuzz/ZG93bmxvYWR8Z0I3YUdwNmZId3hOalUwTlRVNU56QXlmSHd5TlRrd2ZId29UU2tnVjI5eVpIQnlaWE56SUZ0WVRVeFNVRU1nVmpJZ1VFUkdYUQ/revues.loomis?MjAxOCBDYWxlbmRhcgMjA.terrasse.matsuda)

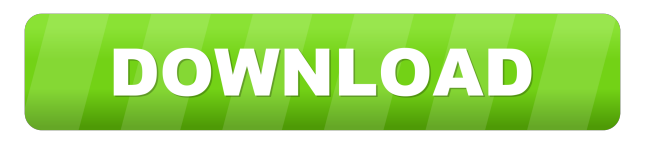

## **2018 Calendar Crack With Key Free Download**

2018 Calendar excel has been created to give users a chance to create their personal and professional calendars. You can start creating your personal calendar by entering the important dates such as birthdays, anniversaries, holidays and other important events such as presentations or jobs interviews. The calendar is integrated with tools that enable users to add and create notes, highlight the events, print the calendars, and export the calendar to several formats such as PDF, XLSX, HTML, and JPG. The calendar will provide the user with the ability to customize the appearance of the calendar using several different color markers such as red, blue, green, and yellow. These color markers will determine

which dates have to be highlighted. The calendar will offer a convenient way of planning your daily events such as planning what meetings you are going to attend or planning a project before starting. The calendar can be printed or exported to several formats such as PDF, XLSX, HTML, and JPG formats. How to Use: Step 1. Click the "File" menu and select "Open." Step 2. Click the Excel icon located at the top of the screen to open the calendar file. Step 3. Open the cells next to the "events" table and paste the date in the first cell. Step 4. Click the color button to add a color to the event. Step 5. Click the "Move" button at the top of the "events" table and then click "Up" or "Down." Step 6. Repeat step 5 until you have added all your events and dates. Features: "Create your own personalized calendar with this 2019 calendar." "The calendar also features integration with Microsoft Office tools and programs like Excel, Outlook, PowerPoint, etc." "The calendar can be printed, exported to several different formats, and customized." "Choose a blue marker to highlight holidays, a red marker to highlight birthdays, or a green marker to highlight anniversaries." "The user can view the events that he/she has entered and can also edit them." "Users can create custom forms to filter and search their events." "Users can import, copy, and export their events to Excel." "Users can also print, customize, and export their calendar as PDF, XLSX, or HTML."

**2018 Calendar Crack Keygen Full Version Free Download For PC [Latest]**

- Drag and Drop functions - Simply drag and drop the time slots to enter the new event! - Click and drag the day icon to enter or remove a new event! - Click and drag the month icon to enter or remove a new event! - Click and drag the year icon to enter or remove a new event! - Click and drag the category icon to enter or remove a new event! - Click and drag the priority icon to enter or remove a new event! - Click and drag the color icon to enter or remove a new event! - Click and drag the color marker function to enter or remove a new event! - Click and drag the time marker function to enter or remove a new event! - Click and drag the date marker function to enter or remove a new event! - Click and drag the timeslots marker function to enter or remove a new event! - Click and drag the category markers icon to enter or remove a new event! - Click and drag the category markers function to enter or remove a new event! - Click and drag the priority icons function to enter or remove a new event! - Click and drag the priority icons function to enter or remove a new event! - Click and drag the event icon to enter or remove a new event! - Click and drag the event icon to enter or remove a new event! - Click and drag the event icon to enter or remove a new event! - Click and drag the icon to enter or remove a new event! - Click and drag the icon to enter or remove a new event! - Click and drag the icon to enter or remove a new event! - Click and drag the day icon to

enter or remove a new event! - Click and drag the month icon to enter or remove a new event! - Click and drag the year icon to enter or remove a new event! - Click and drag the category icon to enter or remove a new event! - Click and drag the category icon to enter or remove a new event! - Click and drag the priority icons function to enter or remove a new event! - Click and drag the priority icons function to enter or remove a new event! - Click and drag the event icons function to enter or remove a new event! - Click and drag the event icons function to enter or remove a new event! - Click and drag the icon to enter or remove a new event! - Click 1d6a3396d6

Keep track of your work, personal, and educational events. • Ideal for personal and business use. • Freely editable. • No ads. • Easy to use. In 2018 Calendar the focus is on a regular calendar, so if you do not want to know what day is coming up next, then this template is not for you. While you can add every day of the year, you will have to remove the days that you are not interested in anymore. It is recommended to create an event for one day, then the tool will let you rearrange it to another day, in any order. With 2018 Calendar you can create and manage events. • It supports multiple events on the same page. • Add and modify events from the screen. • Easily create events. • Quickly add a date and time to an event. • Events will be sorted by date, time or priority. • Customize event text and calendar layout to meet your needs. • There is no limit on the number of events. That being said, with this calendar you can create a public calendar that everyone in your organization can edit or just create a calendar for you that is only visible to you. You can even save a link to the event that you want to create. This template is ideal for both personal and professional use and supports all the major operating systems. Things to know about 2018 Calendar: • This is a free website-based program and doesn't require a download or installation. • The tool is supported by

all major web browsers. • You can create an unlimited number of events and they are saved in your local drive. • You can create events on any day of the year, so you will not have to worry about losing the ones you created in the past.  $\bullet$ Events will be sorted by date, time or priority and are editable from the interface. • You can make all the changes to the layout from the events and dates screen. • Every event has a text field where you can enter the title and any details you want. • The tool does not require a registration. • You can create a calendar for yourself and other people as well. • All of the additional fields are user-friendly and you can fill them with the information that you need. If you are interested in keeping track of dates and events, then you cannot go wrong with a

**What's New in the?**

Compatible with Windows 7 or newer. Java 7u19 or newer FINAL FANTASY XI For use with the English version of FINAL FANTASY XI only. \*Click here for more information regarding the appropriate use of this program. Basic functions See detailed instructions on the official FINAL FANTASY XI website. \*The following information was added after release. The following description has been added to the Preparation Guide. \* The "1 hour free trial" period starts at the time when you download and install FINAL FANTASY

## Related links:

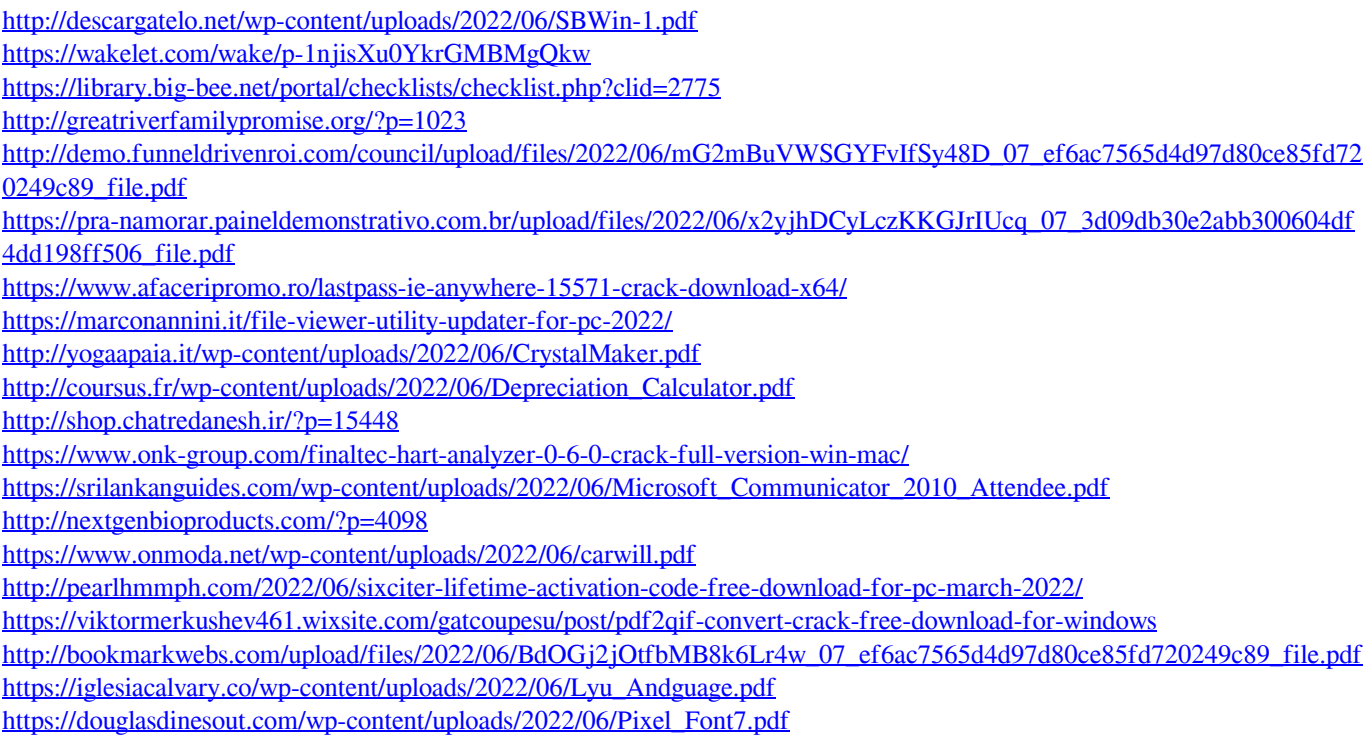